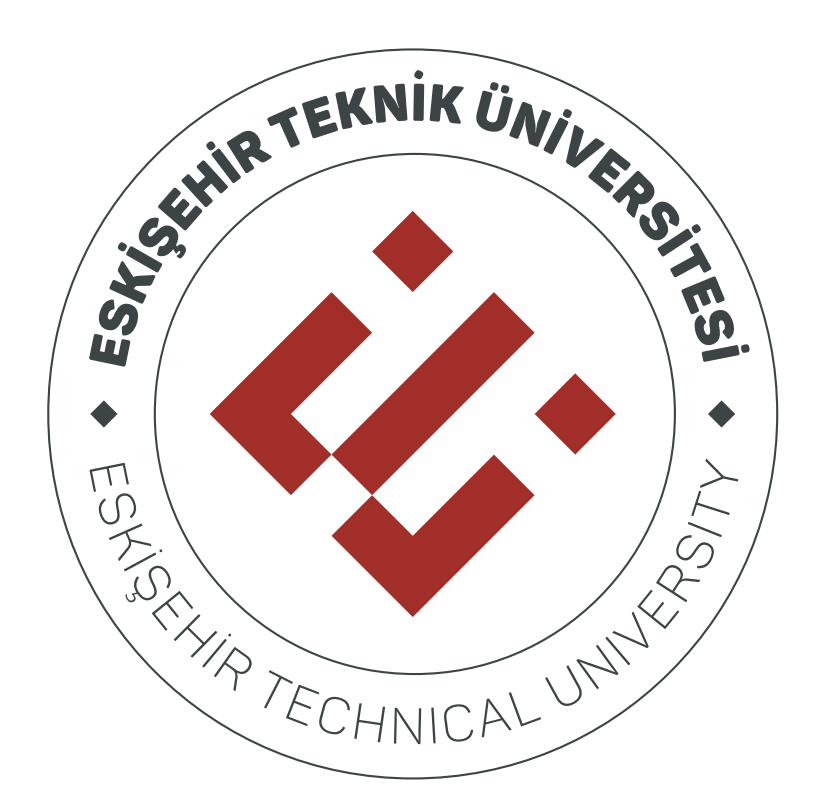

# **ESKİŞEHİR TEKNİK ÜNİVERSİTESİ ÖĞRENME YÖNETİM SİSTEMİ**

**KULLANIM KILAVUZU**

# İçindekiler

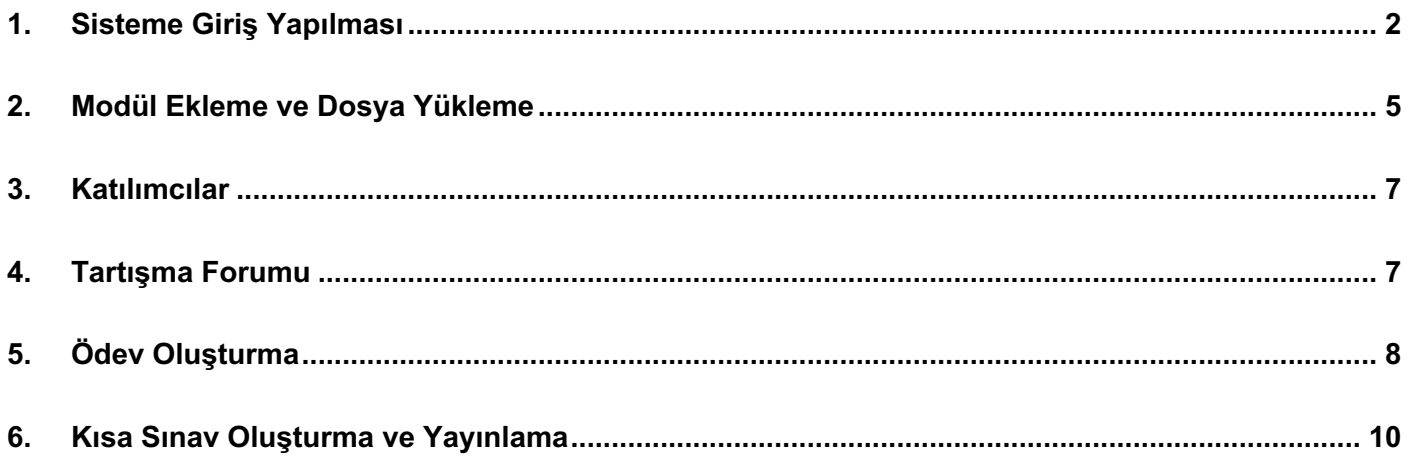

#### **1.Sisteme Giriş Yapılması**

**CANVAS** Eskişehir Teknik Üniversitesi **Eposta** Öğrenme Yönetim Sistemine giriş yapmak için TC Kimlik No 12345678912 https://estuoys.eskisehir.edu.tr adresine **Sifre** gidiniz. Eposta alanına **TC Kimlik Numaranızı**, - Kurumsal e-Posta Sifresi ............. Şifre alanına ise **kurumsal eposta şifrenizi** yazarak **Oturum Aç** butonuna tıklayın. Oturumunuz açık kalsın Oturum Aç Sifrenizi mi Unuttunuz? Kontrol Paneli Published Courses (1) 1  $\circledS$  $\mathbb{C}$ Sisteme giriş yaptığınızda ilk olarak kontrol  $\begin{array}{c} \boxed{\mathbf{g}} \\ \text{Dersk} \end{array}$ Sayısal Görüntü İşleme paneli alanına yönlendirileceksiniz. **Kontrol**  Savısal Görüntü İsleme 圓  $\overline{\mathbb{R}^n}$  $\mathbb{E}_{\mathcal{O}}$  $\mathbb{Q}^4$ **Paneli** alanından yayınlanmış (1) ve 画 Unpublished Courses (1) 2 yayınlanmamış (2) derslerinize erişebilirsiniz.  $\bigodot$ Geçmi Yayınla  $\circledcirc$ Dijital Kaynakla Dijital Kaynaklar  $\overline{\mathbb{R}}$  $\mathbb{R}$  $\pmb{\times}$ **Dersler Dersler** alanında kontrol panelinde olduğu gibi **Published Courses** sorumlu olduğunuz dersleri liste şeklinde Sayısal Görüntü İşleme Hesar Varsavılan Dönem görebilirsiniz. Sorumlu olduğunuz ders  $\circledS$ Yayınlanmamış Dersler Yönetici Dijital Kaynaklar sayısının fazla olması durumunda bütün Varsayılan Dönem ෬ Kontrol derslerinize ulaşmak için **Tüm Dersler** alanına Paneli Tüm Dersler tıklayın.鳳 Dersler Derslerinize hoşgeldiniz! Ders listesini özelleştirmek için "Tüm Dersler" bağlantısına 圇 tıklayın ve derslerinizi görmeye başlayın. Takvin

**Takvim** alanında kendi ajandanızın yanı sıra sorumlu olduğunuz derslerin takvimlerini (1) görebilirsiniz. Herhangi bir tarihin üzerine tıklayarak (2) etkinlikler oluşturabilirsiniz.

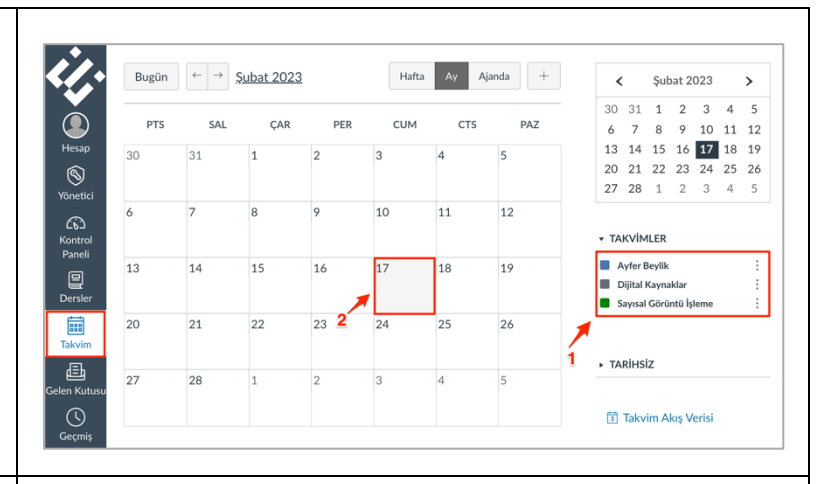

Etkinlik oluşturmak için tarih seçimini yaptıktan sonra **Olay** bölümünde ilgili **dersi seçerek** (1) etkinlik bilgilerini girin. **Daha fazla seçenek** (2) butonuna tıklayarak etkinlik ile ilgili ayrıntılı bilgiler girebilirsiniz. **Gönder** (3) butonuna tıkladığınızda öğrenciler kendi takvimlerinde bu etkinlikleri görüntüleyebilir.

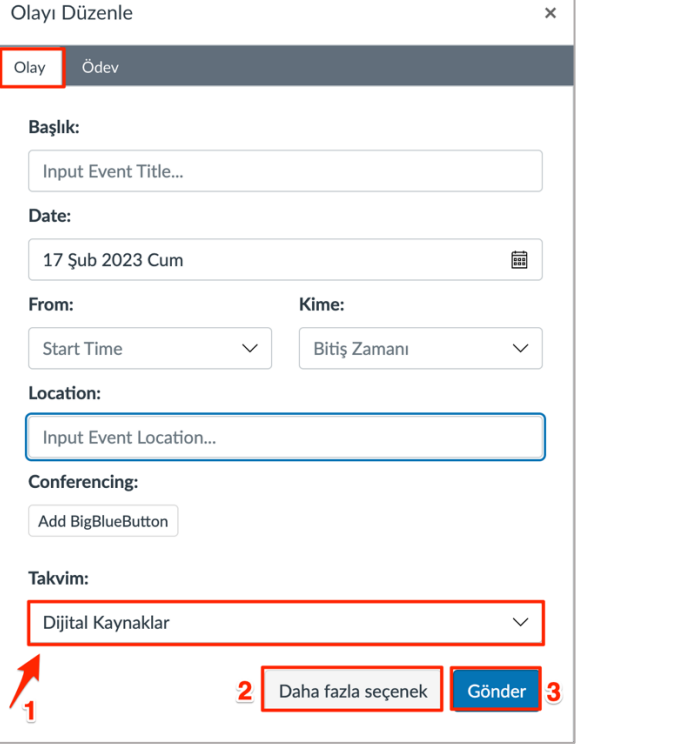

Ödev oluşturmak için tarih seçimini yaptıktan sonra **Ödev** bölümünde ilgili **dersi seçerek** (1) ödev bilgilerini girin. **Daha fazla seçenek** (2) butonuna tıklayarak ödevi düzenleyebilirsiniz. **Gönder** (3) butonuna tıkladığınızda öğrenciler kendi takvimlerinde bu etkinlikleri görüntüleyebilir.

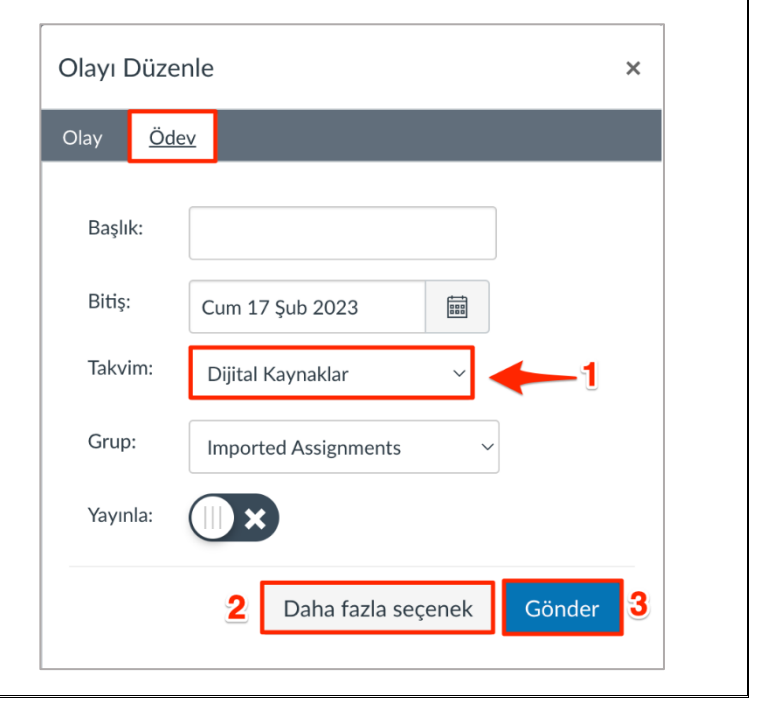

Gelen Kutusu alanı ÖYS'nin mesajlaşma alanı olup sorumlu olduğunuz derslerdeki öğrencilere mesaj göndermenize olanak sağlamaktadır. Mesajlar, klasör yapısında (1) görüntülenebilir. Bu alanda yeni mesaj (2) oluşturulabilir ya da gelen mesaj ile ilgili işlemler (3) gerçekleştirilebilir.

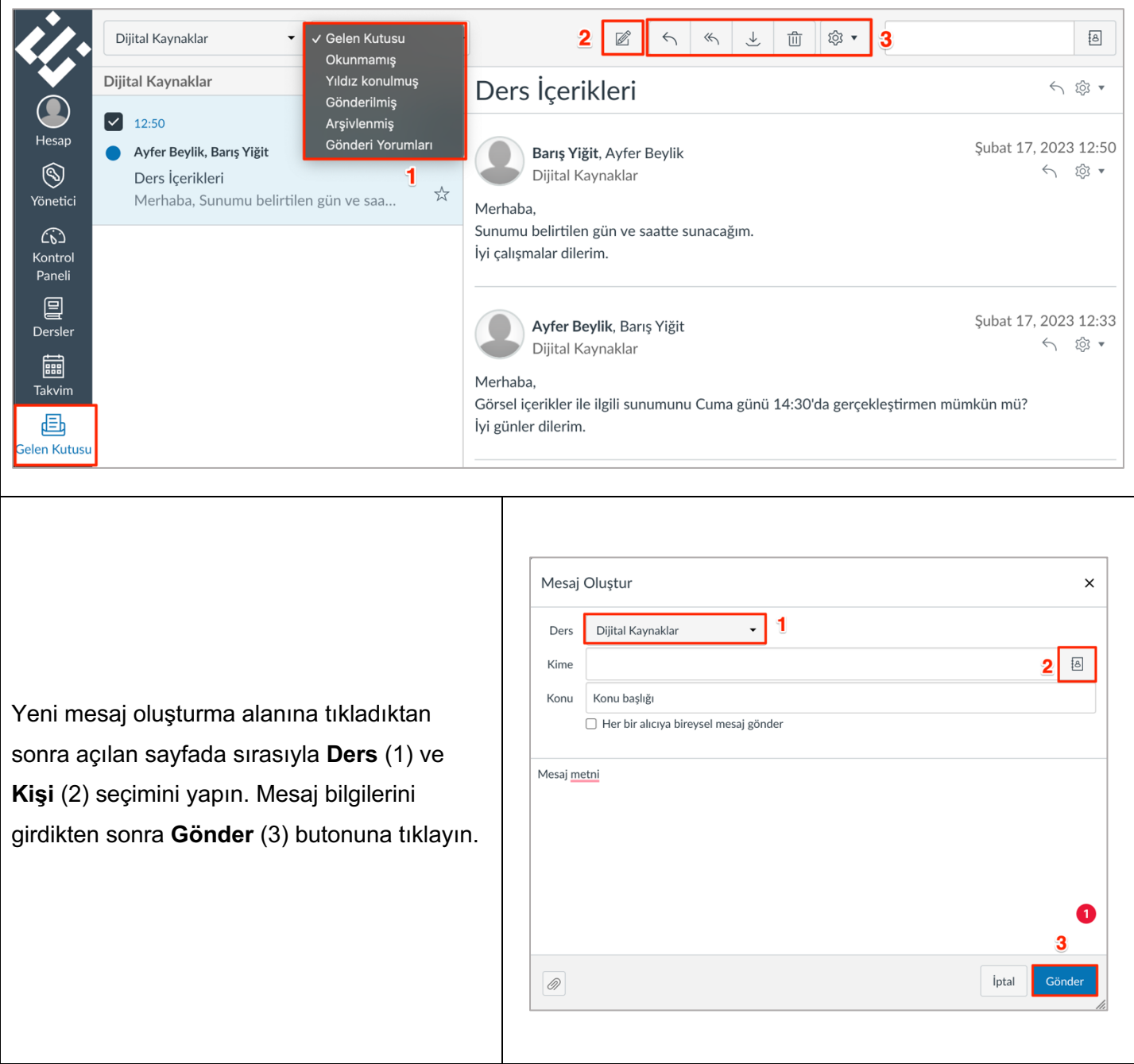

#### **2. Modül Ekleme ve Dosya Yükleme**

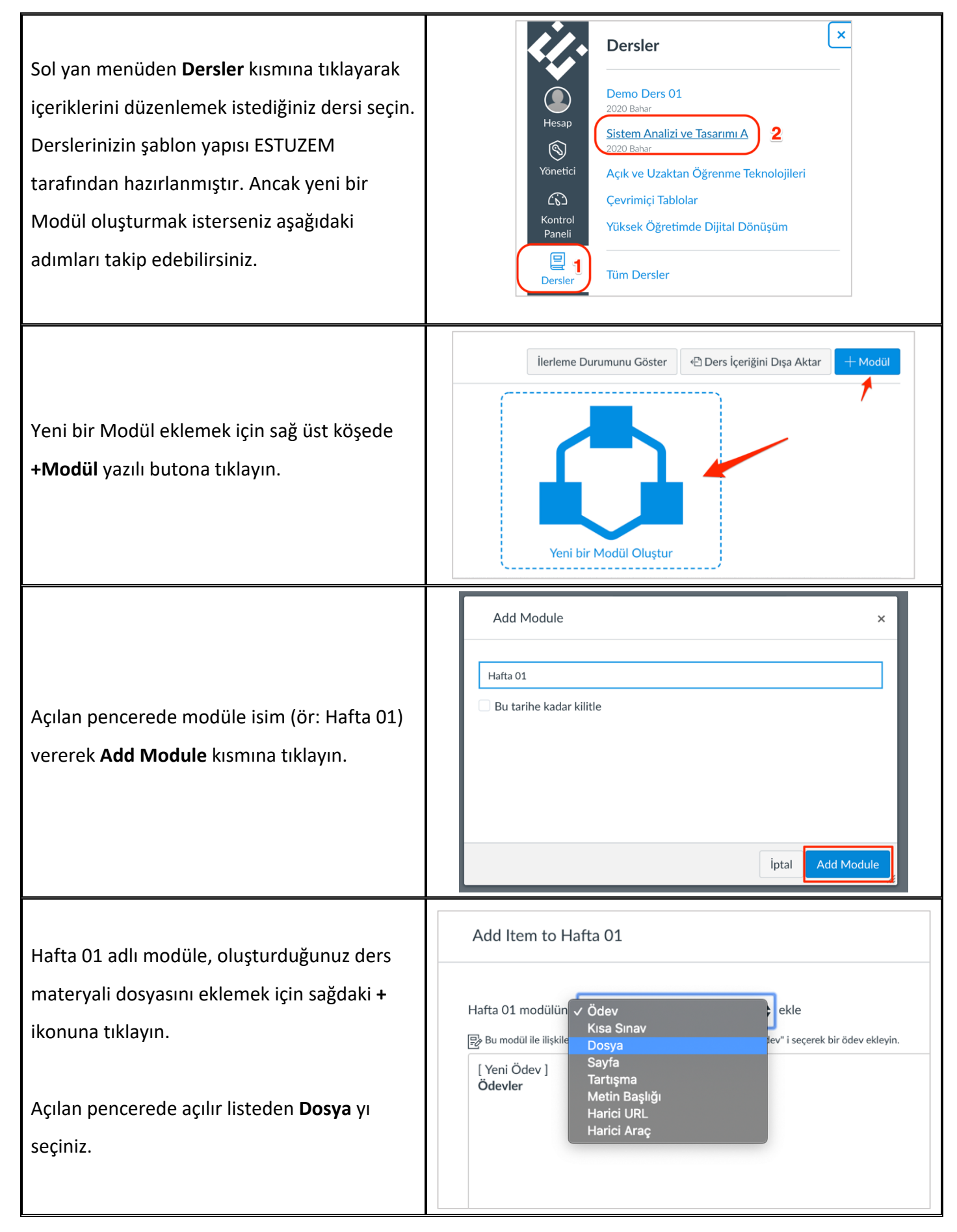

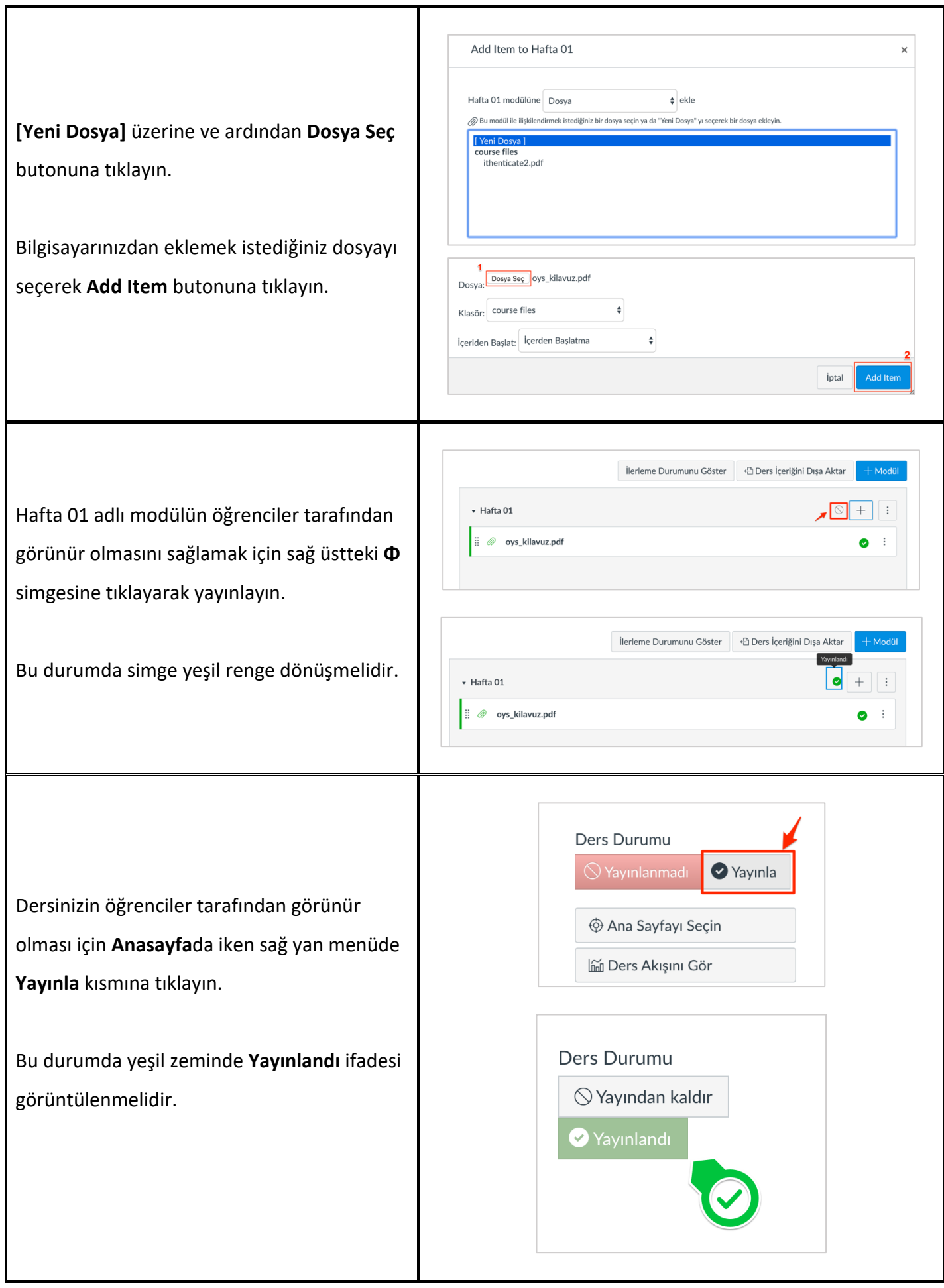

#### **3. Katılımcılar**

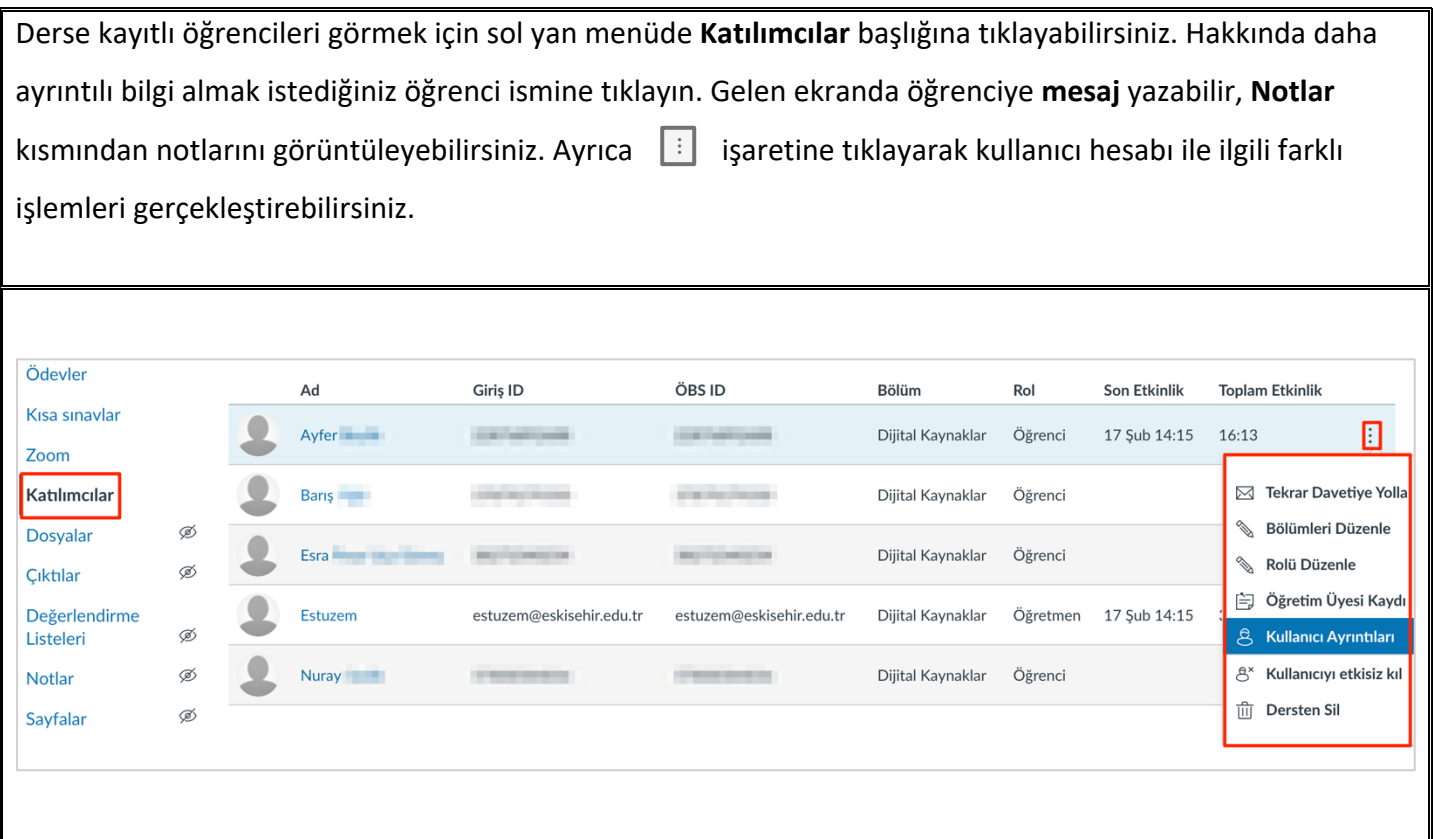

## **4. Tartışma Forumu**

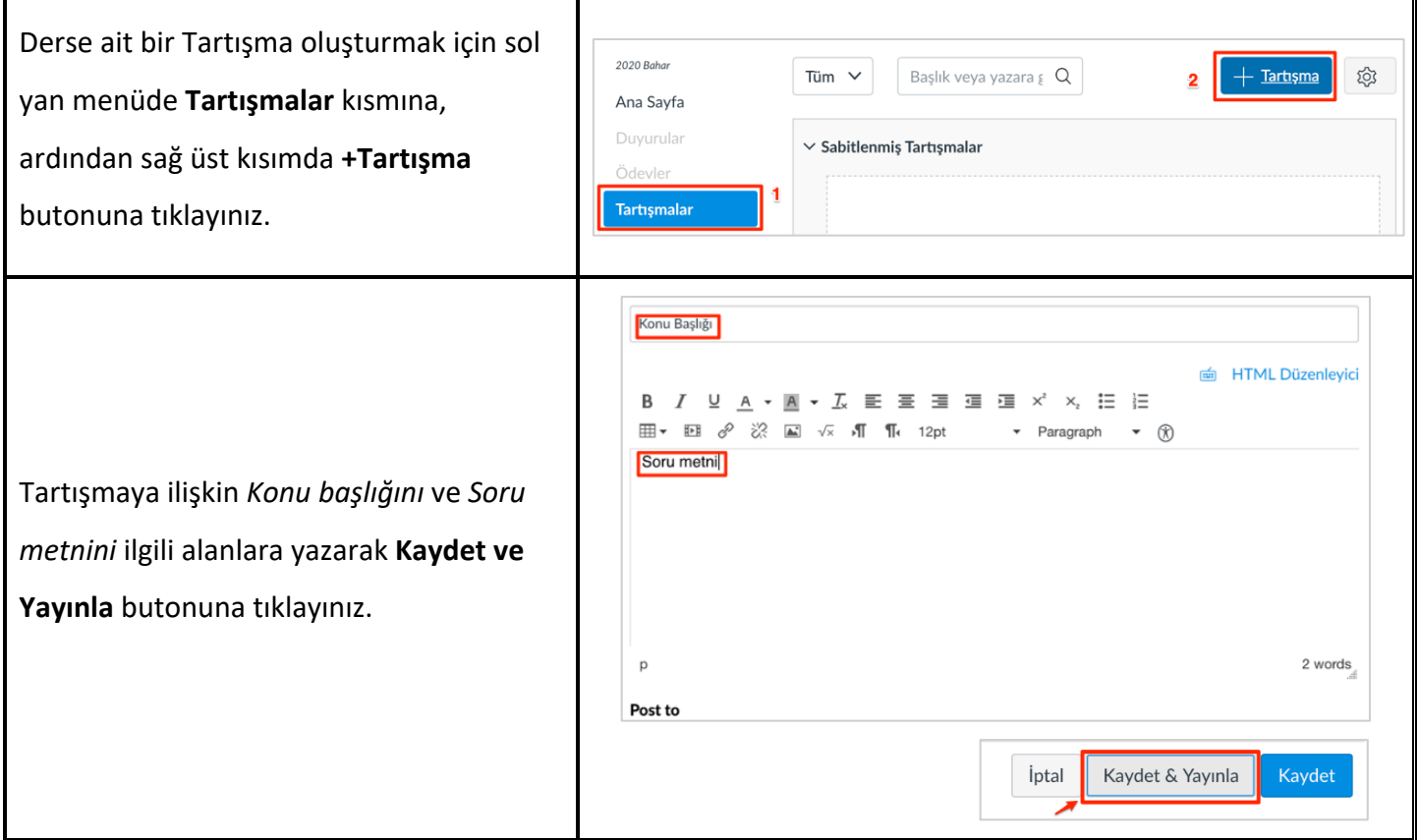

### **5. Ödev Oluşturma**

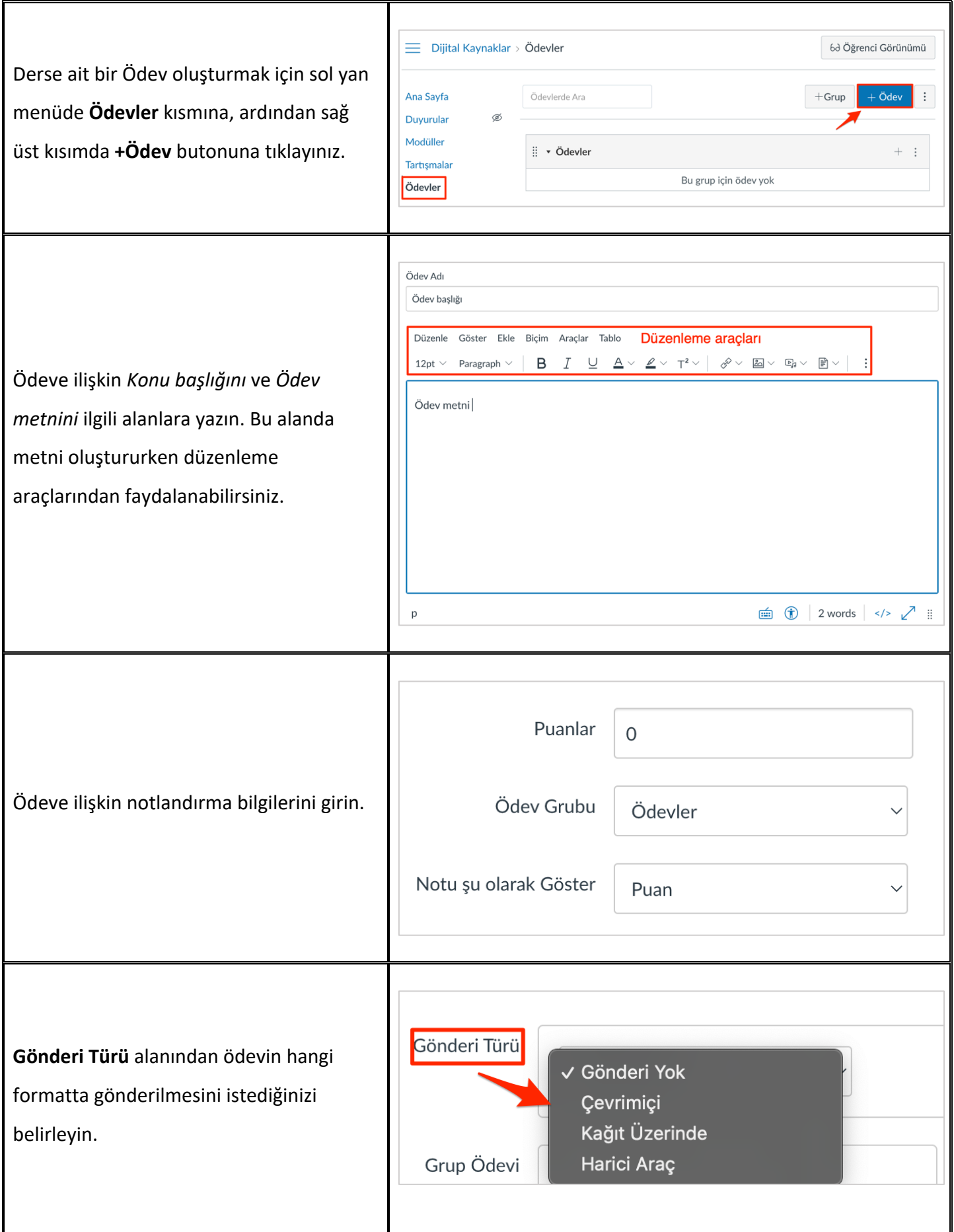

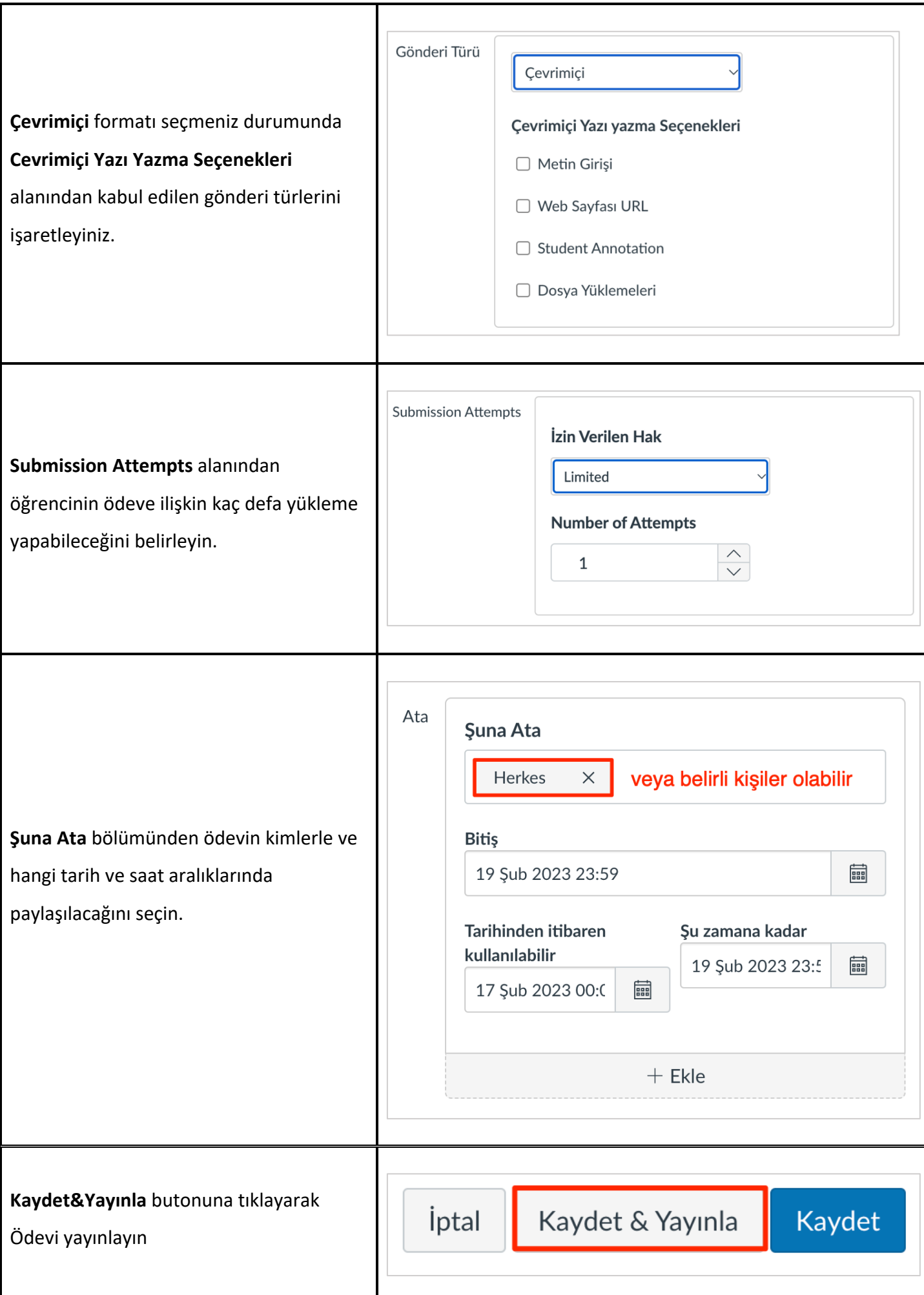

### **6. Kısa Sınav Oluşturma ve Yayınlama**

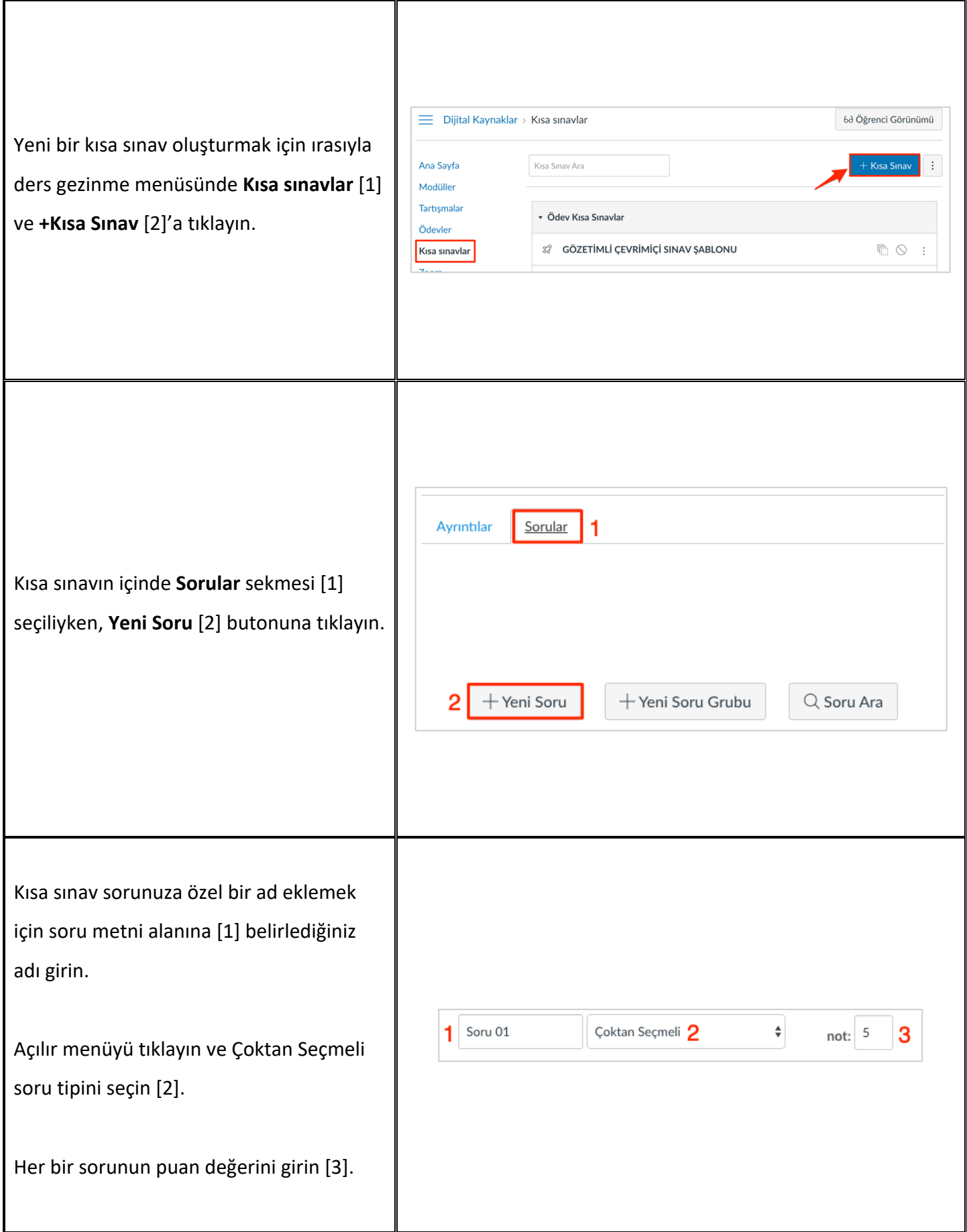

Soru metnini [1] yazın. Video, resim, matematik denklemleri eklemek için içerik editörü araçlarını kullanın.

Soru cevap seçenekleri [2]. Bir cevabı silmek için cevabın sağındaki çöp kutusu simgesine tıklayın. Cevabınızı içerik editörü ile oluşturmak için cevabın üzerine gelin ve kalem simgesine tıklayın. Doğru cevap olarak başka bir cevap seçmek için, olası yanıtın üzerine geldiğinizde çıkan yeşik ok simgesine tıklayın.

Yeni bir cevap seçeneği eklemek için tıklayın [3].

Her yanıtın altına cevap açıklamaları eklemek için tıklayın [4].

Soruyu kaydetmek ve/veya güncellemek için tıklayın [5].

Eklediğiniz soruların ayrıntılarını görmek

Yeni soru eklemek için tıklayın [2].

için işaretleyin [1].

Soru 01 Çoktan Seçmeli  $\stackrel{\blacktriangle}{\blacktriangledown}$  $not: 5$ Sorunuzu ve çoklu çevaplarınızı giriniz ardından doğru çevabı seçiniz. **HTML Düzenlevici** Ouestion:  $\overline{B}$ **V A \* A \* Z W H H H H H H**  $\overline{I}$  $\times^2$  $\sqrt{x}$   $\sqrt{1}$   $\sqrt{1}$  12pt  $\geqslant$  $\mathbb{A}^*$ Paragraph Aşağıdakilerden hangisi sorunun "kök"ünü belirlemek için daha uygun bir teknik olabilir?  $\mathbf{1}$ p » span 12 words Cevaplar: Correct Answer Problem ağacı-ağaç diyagramı **N** Possible Answer Nominal grup tekniği  $\overline{2}$ Gereksinim analizi **Possible Answer** Çoklu oylama Possible Answer 3 Başka bir Cevap Ekle İptal Update Questi 5  $5$  puan  $\Diamond$  Yayınlanmadı  $\pm$ Ana Sayfa Duvurular Sorular Avrintilar Ödevler Tartışmalar 1 3 Soru Ayrıntılarını Göstei Notlar Katılımcılar  $\vdots$  Soru 01 5 puan Sayfalar Dosyalar Asağıdakilerden hangisi sorunun "kök"ünü belirlemek için daha uygun bir teknik olabilir? Ders Programi Cikblar Doğru Cevap Problem ağacı-ağaç diyagram Kısa sınavlar ○ Nominal grup tekniği Modüller  $\bigcirc$  Gereksinim analizi Canlı Dersler Coklu ovlama **Badges** Ayarlar  $+$  Yeni Soru + Yeni Soru Grubu  $Q$  Soru Ara

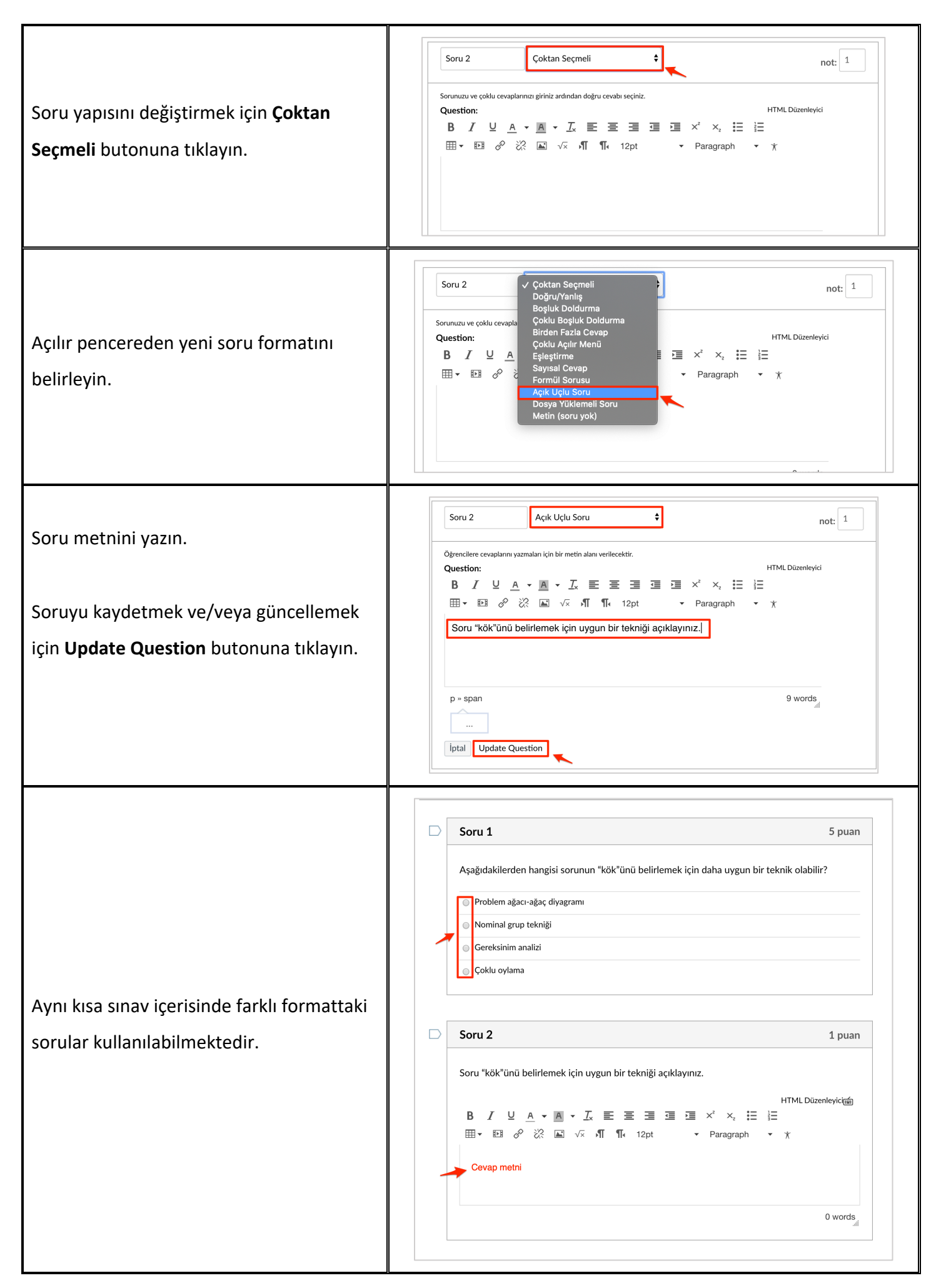

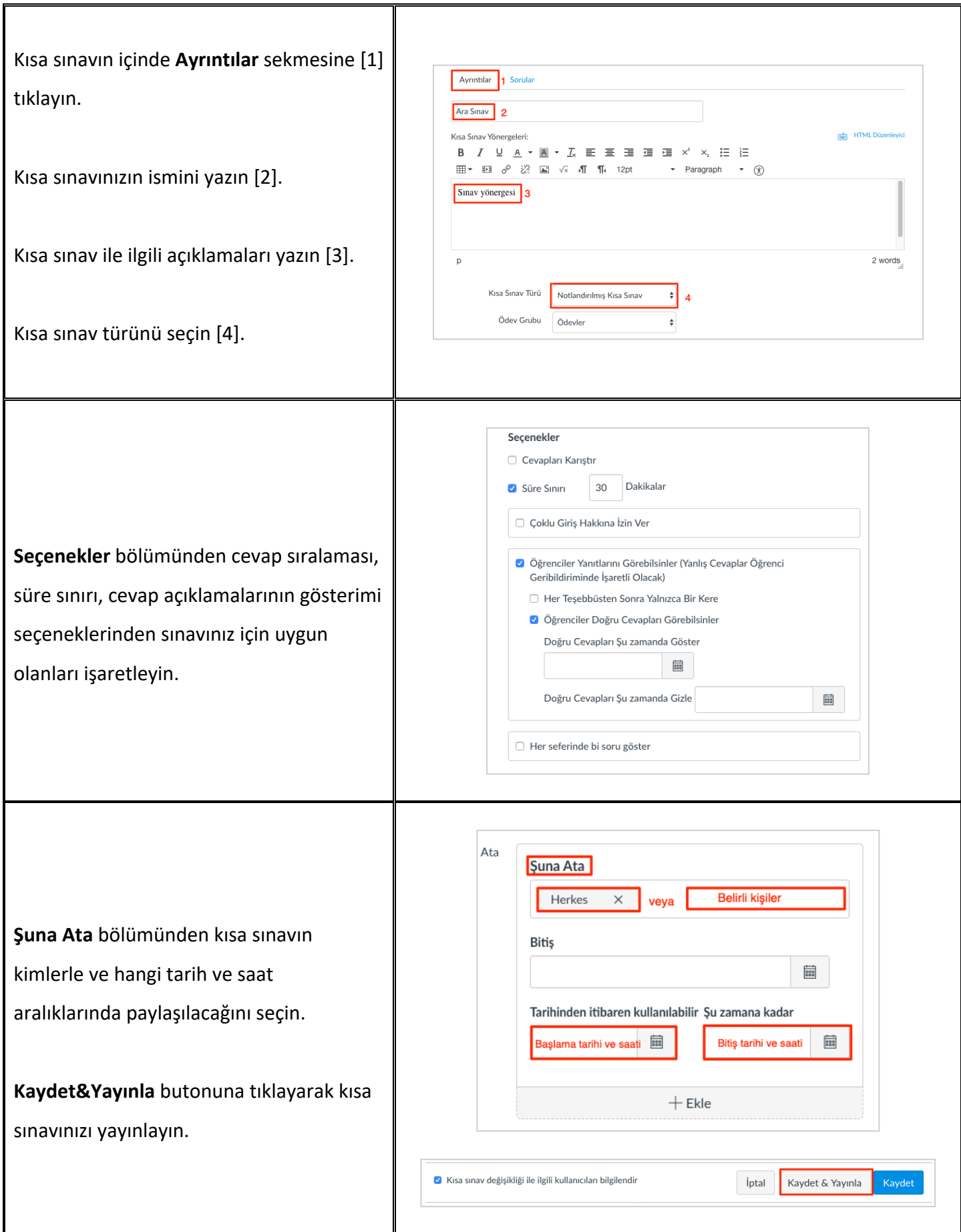